# **Verschiedene Auswertungen - Verschiedene Werte (Beispiel: Kassen-Auswertungen)**

Beim Einsatz verschiedener Layouts kann es zu unterschiedlichen Summen in den Umsatz-Auswertungen kommen, sodass Sie mit verschiedenen Auswertungen abweichende Werte erhalten. Warum es zwischen den verschiedenen Auswertungen Differenzen gibt, hat vor allem technische und zweckdienliche Gründe.

**Nachfolgend soll dies über Auswertungen aus dem Bereich: KASSE veranschaulicht werden.**

## Auswertungen sind zweckbestimmt und basieren deshalb auf unterschiedlichen Rohdaten

Das Zusatzmodul Kasse bietet ihnen zahlreiche Auswertungen, z. B.:

- Tagesabschluss
- Umsatz je Kasse
- Artikelumsatz je Kasse

Diese unterschiedliche Auswertungen wurden jeweils für einen bestimmten Zweck konzipiert. Aus diesem Grund basieren die Auswertungen auch teils auf unterschiedlichen Rohdaten (wie etwa Variablen, Felder, Formeln), welche von der Software ausgewertet werden. Die Differenzen liegen somit in der Natur der unterschiedlichen Auswertungen, sodass diese nicht zwingend miteinander vergleichbar sind.

Dies hat zur Folge, dass einzelne Auswertungen, die auf den ersten Blick sehr ähnlich wirken, auch voneinander abweichen können.

### Weshalb erhalten Sie unterschiedlichen Summen in den Auswertungen?

#### **Beispiel 1: Auswertung: "Umsatz je Kasse" VS. "Artikelumsatz je Kasse"**

- · Zwischen diesen beiden Auswertungen, kann z. B eine Differenz schon dadurch bestehen, dass eine Position ohne Artikelnummer erfasst wird: In der Auswertung "Umsatz je Kasse" ist im Gegensatz zu "Artikelumsatz je Kasse" die Artikelnummer zu vernachlässigen - somit werden bei ersterer Auswertung auch Umsätze ausgewertet werden, die ohne eine Artikelnummer getätigt wurden
- Gutscheine sind ein weiterer Faktor, der zu Abweichungen der einzelnen Auswertungen führen kann da Gutscheine als eigene Artikelart gelten, werden diese in den verschiedenen Auswertungen unterschiedlich berücksichtigt: Es ist zu beachten, dass "Mehrzweck-Gutscheine" nicht auf einen bestimmten Gegenstand oder eine Dienstleistung festgelegt sind, deshalb beim Verkauf dieses Gutscheins die **Mehrwertsteuer nicht berechnet**; Hintergrund ist, dass **erst bei der Einlösung eines "Mehrzweck-Gutscheins" ein umsatzsteuerpflichtiger Vorgang ausgelöst** wir d.

#### **Info:**

Diese und weitere wichtige Informationen zur Artikelart "Gutscheine" finden Sie in einem eigenen Hilfe-Artikel:

**[Mehrzweck-Gutscheine ausstellen und einlösen](https://hilfe.microtech.de/pages/viewpage.action?pageId=11740539)**

#### **Beispiel 2: Auswertung in brutto VS. netto**

Da die **Auswertungen des Kassenstands** meist in **brutto** erfolgen, also alles **inklusive der Steuer** und **inklusive der Gutschein-Verrechnung oder Auszahlungen** berechnet wird, erhalten Sie über diese Auswertung zwangsläufig andere Werte, als mit Ausweisungen, die eine Berechnungsgrundlage ohne Gutschein-Verrechnungen und Steuer haben.

#### **Beispiel 3: "Kassenstand"/"Tagesabschluss" VS. "Umsatz je Kasse"**

Auf die gleiche Weise können auch Unterschiede in verschiedenen Auswertungen gegenüber dem Kassenstand/Tagesabschluss bestehen, auch dann, wenn alle verkauften Artikel umsatzfähig sind und keine Stornierungen für diesen Tag vorliegen. Hier spielen weitere Faktoren in die Berechnung ein, die zu den unterschiedlichen Auswertungen führen.

☑ **Tipp:**

- Nutzen Sie die Auswertungen, die Ihren Arbeitsabläufen am nächsten kommen und legen Sie sich auf Ihre Standard-Auswertungen fest
- **Vermeiden Sie es, Auswertungen parallel zu nutzen, die auf verschiedenen Rohdaten und Berechnungsgrundlagen basieren**
- Testen Sie im Zweifelsfall verschiedene bereitgestellte Auswertungen, um die von Ihnen benötigten, vergleichbaren Übersichten zu finden

## Aufruf der Auswertungen in microtech büro+

Die Auswertungen erreichen Sie im Bereich VERKAUF - KASSE über zwei mögliche Pfade:

Registerkarte: ÜBERGEBEN/AUSWERTEN - Schaltflächen: AUSWERTEN & ÜBERGEBEN

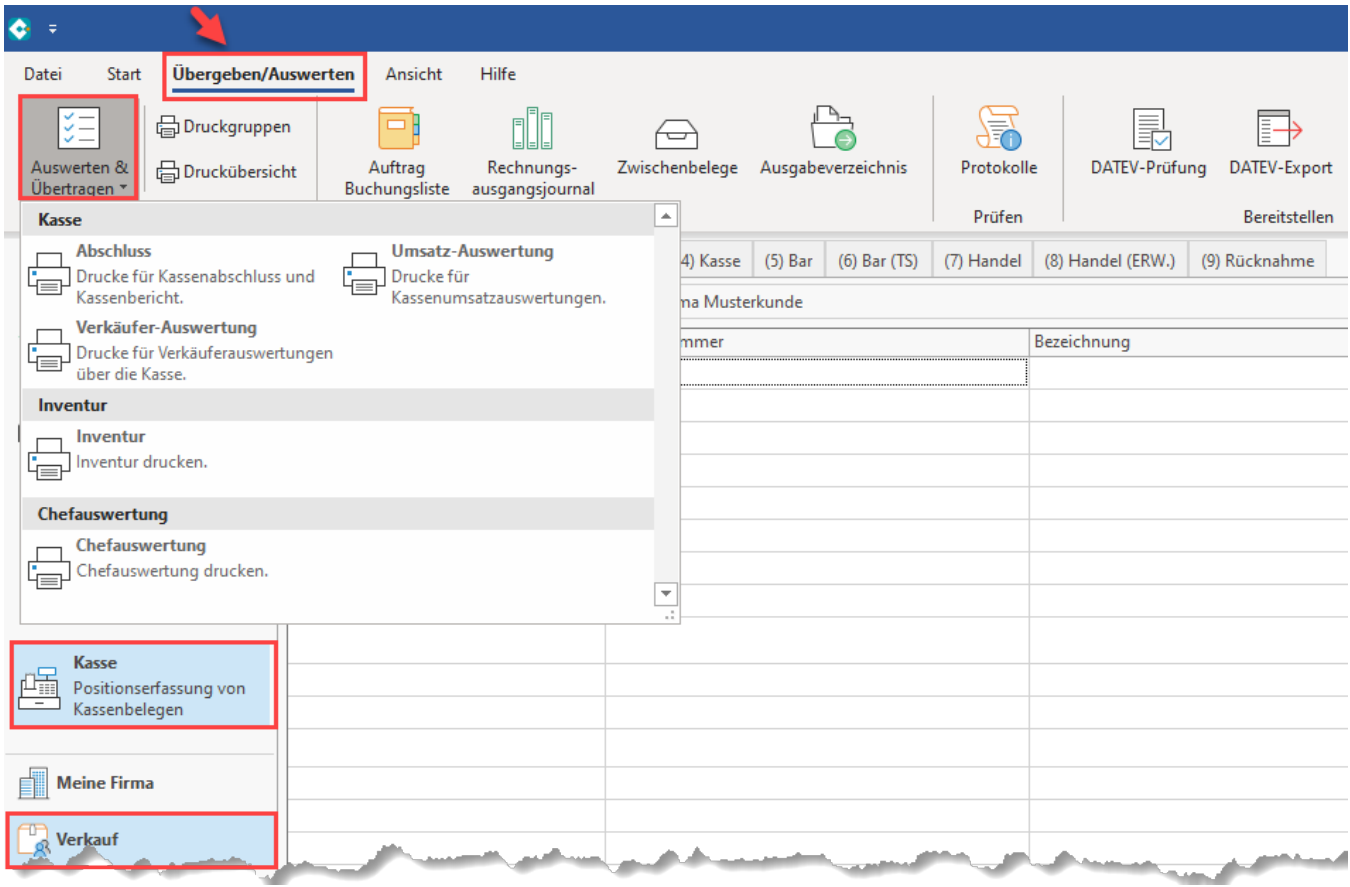

Registerkarte: DATEI - DRUCKEN - DRUCKEN

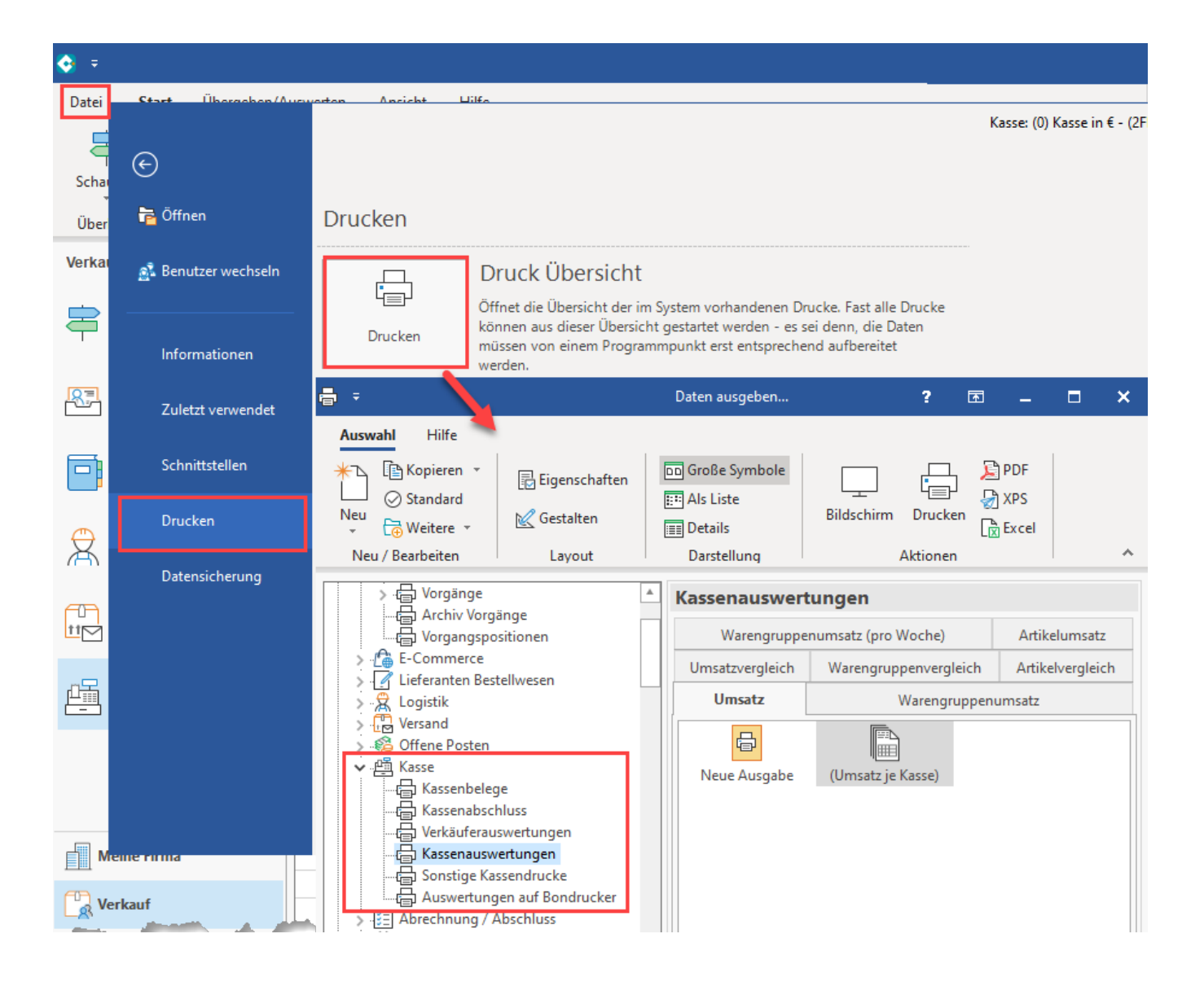